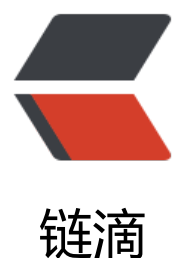

## kde安装gtk主题(kd[e-g](https://ld246.com)tk-theme)KDE4下g tk程序美化

作者: hiplon

- 原文链接:https://ld246.com/article/1373512119083
- 来源网站: [链滴](https://ld246.com/member/hiplon)
- 许可协议:[署名-相同方式共享 4.0 国际 \(CC BY-SA 4.0\)](https://ld246.com/article/1373512119083)

```
<p> <strong>默认安装的kde桌面使用gtk程序很难看,原因是没装主题 </strong> <strong>(KDE 4
Theme Integration with GTK Applications) </strong> \langle p \rangle<p> <strong>以下为在Archlinux中KDE美化gtk程序的方法。其它Linux发行版方法雷同。</stron
> </p>
<p> To better integrate GTK and KDE 4 themes, you can use QtCurve and(or) oxygen-gtk&
bsp; \langle p \rangle< p > < br / > < p ><p> 首先安装<strong> QtCurve <em>或</em> oxygen-gtk</strong> </p> 
<pre>
```
<pre>#pacman -S qtcurve-gtk2 qtcurve-kde4 gtk-kde4</pre>

```
</pre> 然后安装&nbsp;
```
<strong>gtk-chtheme <pre>

<pre>

```
<pre>#pacman -S gtk-chtheme</pre>
```

```
</pre>
</pre> <pre></pre> </strong> 打开
<strong>gtk-chtheme</strong> 更换主题即可 
<pre>
<pre>
<pre>gtk-chtheme</pre>
<br>or <math>/\ge</math></pre>
<br>2<math>h</math></pre>
```